# **Review Reminder Extension User Guide for Magento 2**

# 1. Introduction

Review Reminder extension for Magento 2 facilitates sending automated reminder emails to shoppers reminding them about reviewing the product they made a purchase.

# 2. General Configuration

After buying the extension, you can configure it by navigating here through the Magento backend.

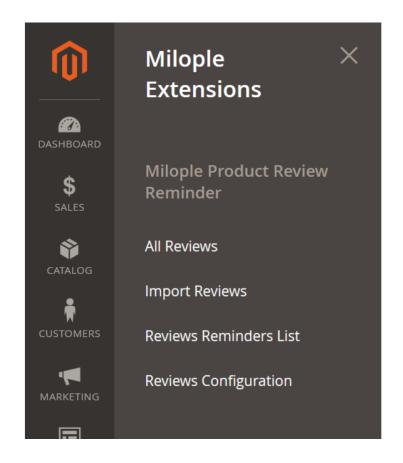

# 3. Extension Configuration

## 3.1 Reviews

In the "All Reviews" grid, the admin can review the purchased product from the backend.

| Reviev            | VS          |                              | lr<br>ad | n the <b>"All R</b><br>ld the revie | eviews" gr<br>ew for a spe<br>the back | rid, the admir<br>ecific product<br>end | rcan<br>from                                                         |          | Q                  | <b>#0 1</b> : | admin 🔻 |
|-------------------|-------------|------------------------------|----------|-------------------------------------|----------------------------------------|-----------------------------------------|----------------------------------------------------------------------|----------|--------------------|---------------|---------|
|                   |             |                              |          |                                     |                                        |                                         |                                                                      |          |                    | New Rev       | view    |
| Search<br>Actions | Reset Filte | r<br>347 records found       |          |                                     |                                        |                                         | 20 🔻                                                                 | per page | <                  | 1 of 18       | 3       |
| V                 | ID          | Created ↑                    | Status   | Title                               | Nickname                               | Review                                  | Visibility                                                           | Туре     | Product            | SKU           | Action  |
| Any 💌             |             | From i                       | •        |                                     |                                        |                                         | •                                                                    | •        |                    |               |         |
|                   | 347         | Mar 20, 2023,<br>12:41:37 AM | Approved | hyy                                 | test                                   | hyy milople                             | Main<br>Website<br>Main<br>Website<br>Store<br>Default<br>Store View | Guest    | Fusion<br>Backpack | 24-MB02       | Edit    |
|                   |             |                              |          |                                     |                                        |                                         | Main<br>Website                                                      |          |                    |               |         |

Allows admin to choose the product of their choice from multiple products displayed at the backend and can add new reviews for that particular product.

The admin can select the product of their choice from multiple products displayed at the backend and add new reviews for that specific product

← Back

| Search Reset Filter | 2041 records found            |                 | 20         | per page   | < 1     | of 103 >     |
|---------------------|-------------------------------|-----------------|------------|------------|---------|--------------|
| D 1                 | Name                          | ѕки             | Price      | Quantity   | Status  | Websites     |
|                     |                               |                 | From<br>To | From<br>To | •       | •            |
| 2041                | download                      | download        | \$200.00   | 20         | Enabled | Main Website |
| 2040                | Erika Running Short           | WSH12           | \$45.00    | 0          | Enabled | Main Website |
| 2039                | Erika Running Short-32-Red    | WSH12-32-Red    | \$45.00    | 100        | Enabled | Main Website |
| 2038                | Erika Running Short-32-Purple | WSH12-32-Purple | \$45.00    | 100        | Enabled | Main Website |
| 2037                | Erika Running Short-32-Green  | WSH12-32-Green  | \$45.00    | 100        | Enabled | Main Website |
| 2036                | Erika Running Short-31-Red    | WSH12-31-Red    | \$45.00    | 100        | Enabled | Main Website |
| 2035                | Erika Running Short-31-Purple | WSH12-31-Purple | \$45.00    | 100        | Enabled | Main Website |

# 4. Review Details

The admin can choose the status for the product review from the drop-down menu.

Option to select the area where you want to showcase the product review.

|                                                                                          |                                                          |                                                              | ← | Back | Reset | Save Review |
|------------------------------------------------------------------------------------------|----------------------------------------------------------|--------------------------------------------------------------|---|------|-------|-------------|
| Review Details                                                                           |                                                          |                                                              |   |      |       |             |
| Product                                                                                  | download                                                 |                                                              |   |      |       |             |
| Product Rating *                                                                         | Rating isn't Available                                   |                                                              |   |      |       |             |
| Status *                                                                                 | Approved 🔻                                               | Select the status for product review from the drop-down menu |   |      |       |             |
| Visibility *<br>Choose the<br>area where you<br>want to display<br>the product<br>review | Main Website<br>Main Website Store<br>Default Store View | 0                                                            |   |      |       |             |

#### 4.1 New Review

The buyers can enter the name that you want to display along with the product review.

Allows shoppers to add the summary for the review.

Option to add the brief description about your experience using the project.

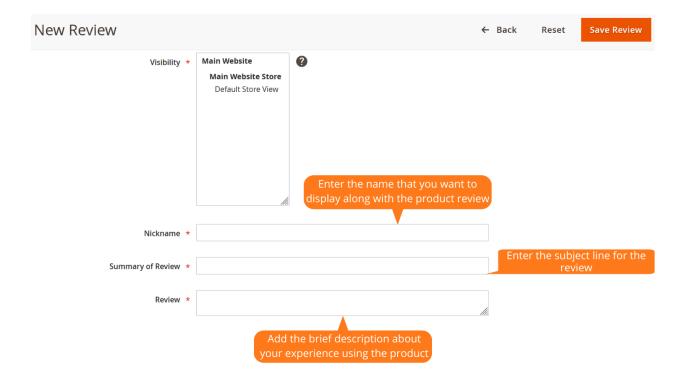

Option to add the email address of the customer.

The shoppers can add a short description including what they liked the most about the product.

Allows the customer to add product dislikes.

Option to select yes, if it is worth recommending.

Allows to set yes, if the buyers' details are verified.

| New Review                             |                                                      | ← | Back                    | Reset                                        | Save Review                |
|----------------------------------------|------------------------------------------------------|---|-------------------------|----------------------------------------------|----------------------------|
| Milople Custom Review<br>Email Address | Enter the email address of the shopper               |   | des<br>inclue<br>you li | a short<br>cription<br>ding what<br>ked most |                            |
| What I like about this product         |                                                      |   |                         | out the<br>oduct                             |                            |
| What I don't like about this product   |                                                      |   | Add p                   | roduct dis                                   | likes                      |
| Is Recommended?                        | Select yes, if you recommend this product            |   |                         |                                              |                            |
| Verified Buyer?                        | Select yes, if you have verified the buyers' details |   |                         |                                              |                            |
|                                        |                                                      |   |                         |                                              |                            |
| 🔞 Copyright © 2023 Magento Commerce    | Inc. All rights reserved.                            |   |                         | N                                            | <b>//agento</b> ver. 2.4.5 |

# 4.2 Reviews Reminders List

Once as soon as you click, "Reminder to All", a reminder email will be sent to the customers whose order status is marked as complete but didn't give any product reviews.

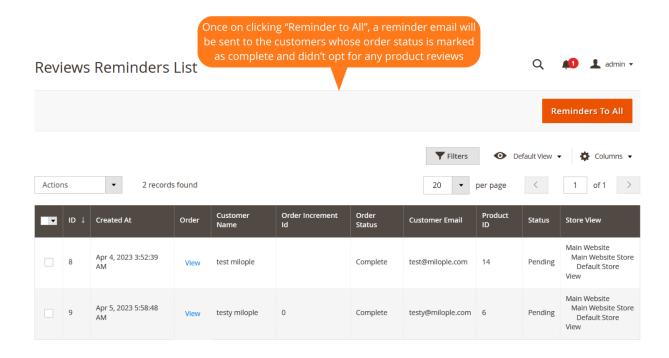

#### 4.3 Status

The admin needs to select yes to enable the extension from the backend.

Allows admin to access the serial key from "My Account" dashboard and activate the extension.

|        |                        |                                                     |   | 🔍 🏥 土 admin 🗸                                  |
|--------|------------------------|-----------------------------------------------------|---|------------------------------------------------|
|        |                        |                                                     |   | Save Config                                    |
| Status |                        | Select yes to enable the extension from the backend |   | $\overline{\bigcirc}$                          |
|        | Status<br>[global]     | Enable                                              | • |                                                |
|        | Serial Key<br>[global] | wscbdhs                                             |   | Enter the serial key to activate<br>the module |

#### 4.4 General Settings

The admin can choose yes to display available product reviews on the dashboard.

Allows you to choose the coupon code to send in Email after the review reminder is sent.

Option to enter the number of days to send reminder emails once on successful placement of the order.

| General Settings                                | Select yes to display available product reviews on dashboard                 |                                                                         | $\odot$ |
|-------------------------------------------------|------------------------------------------------------------------------------|-------------------------------------------------------------------------|---------|
| Show Available Products Reviews on<br>Dashboard | Yes                                                                          | Select the                                                              |         |
| [global]                                        | Enable / disable available products reviews on logged in customer dashboard. | coupon code to<br>send in Email<br>after the review                     |         |
| Choose Coupon For Customer Review [global]      | Buy 3 tee shirts and get the 4th free                                        | reminder is sent                                                        |         |
| Number Of Days To Send Reminder<br>Email        | 1                                                                            |                                                                         |         |
| [global]                                        | emails once the co                                                           | he<br>of days to send reminder<br>ustomer places an order<br>ccessfully |         |

#### 4.5 Review Email Settings

The admin can select the email sender and email templates for the review reminder email.

The admin can select the email template along with coupon code that is to be sent after the product review.

Allows admin to select the reply email templates.

The admin can select yes to facilitate reminder emails automatically.

|                                                                      |                                                                                                    |   | Save Config                                                                        |
|----------------------------------------------------------------------|----------------------------------------------------------------------------------------------------|---|------------------------------------------------------------------------------------|
| Reminder Email Settings<br>Email Sender<br>[global]                  | Sales Representative                                                                                                    | • | Select the<br>Email Sender &<br>Email Template<br>for the review<br>reminder email |
| Email Templates<br>[global]                                          | Notify Review Email templates 1 (Default)<br>Email template chosen based on theme fallback when<br>"Default" option is selected.     | • | Select the Email<br>templates along<br>with the coupon<br>code that is to be       |
| Email Templates Send Coupon Code<br>After Review Product<br>[global] | Notify Review Product Email templates 1 (Defa<br>Email template chosen based on theme fallback when<br>"Default" option is selected. | • | sent after the<br>product review                                                   |
| <b>Reply Email Templates</b><br>[global]                             | Reply Email templates 1 (Default)<br>Email template chosen based on theme fallback when<br>"Default" option is selected.             | • | Select the reply email templates                                                   |
| Send Reminder Emails Automatically<br>[global]                       | Yes                                                                                                    | • | Set yes to send reminder emails<br>automatically                                   |

#### 4.6 Review Settings

The admin can enable the option to verify the purchase code.

Option to enable the option to verify the purchase code before review submission.

The admin can select to auto verify the order.

Allows admin to set yes to trace the customers' billing address.

Option to select yes to enable sorting.

The admin can sort reviews from one of the options from the drop-down menu.

| Review Settings                                  | Set yes to enable the option to verify purchase code                    | Enable the                                      |
|--------------------------------------------------|-------------------------------------------------------------------------|-------------------------------------------------|
| Verify Purchased Code<br>[global]                | Yes                                                                     | option to verify<br>the purchase<br>code before |
| Required Verify Purchased Code (New)<br>[global] | No                                                                      | review<br>submission                            |
|                                                  | Enable the option will require purchase code before submit review.      | Set yes to<br>auto<br>verify the                |
| Enable Auto Verify Order<br>[global]             | No                                                                      | order                                           |
|                                                  | Enable the option customer will not need to input verify purchase code. | Select yes to<br>trace the<br>customers'        |
| Enable Customer Location (New)<br>[global]       | No                                                                      | billing<br>address                              |
| Choose yes<br>to enable                          | Location from customer billing address.                                 | Sort reviews                                    |
| the sorting<br>option [global]                   | Yes                                                                     | from one of the<br>either options               |
| Sort Review By<br>[global]                       | Helpful                                                                 | from the drop<br>down menu                      |

The admin can select to enable the search option.

Allows the admin to display pros and cons.

Option to enter yes to display the admin review reply.

The admin can set yes to allow uploading images or videos.

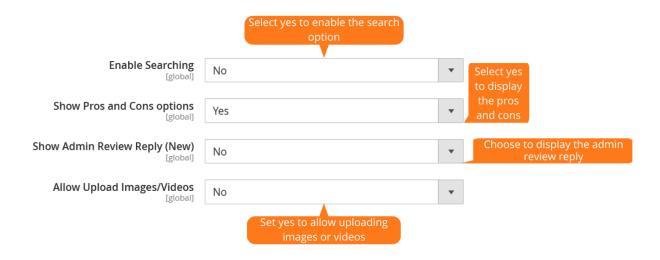

## 4.7 Configuration

The admin can select to enable autoplay, set the autoplay timeout and pause on hover.

Allows admin to set yes to display dots navigation.

The admin can choose to display next & previous buttons.

Allows you to enter the text to display the previous button.

The admin can enter the text to showcase the next button.

| Configuration                                                                               | Enable the option to autoplay             | Save Config                         |
|---------------------------------------------------------------------------------------------|-------------------------------------------|-------------------------------------|
| Autoplay<br>[store view]<br>Enter the autoplay interval timeout<br>[store view]             | No<br>3000<br>Autoplay interval timeout.  |                                     |
| Select yes to pause while hovering Pause on Hover<br>[store view]                           | Yes                                       |                                     |
| [store view]<br>Select yes to show dots navigation                                          | No 💌                                      |                                     |
| Show dots navigations<br>(store view)<br>buttons<br>Show next/prev buttons.<br>(store view) | Yes 🔹                                     | Enter the<br>text to<br>display the |
| Nav Prev<br>[store view]<br>Nav Next<br>[store view]                                        | Prev Next                                 | previous<br>button                  |
|                                                                                             | Enter the text to display the next button |                                     |